# Uživatelská příručka Vykreslování zón a linek IDP

# 1 Obsluha aplikace

## 1.1 Možnosti menu

### 1.1.1 Soubor

#### **Import**

Výběrem této možnosti se otevře dialogové okno pro import nových dat, vybírá se celá složka s náležitými soubory (požadovaná data viz kapitola 2. Popis [importovaných](#page-2-0) dat). Po úspěšně dokončeném importu se zobrazí v pravém panelu načtené zóny.

### 1.1.2 Export

### **Export do PNG**

Po výběru se dané schéma exportuje do uživatelem vybrané složky ve formátu PNG.

### 1.2 Ovládání vykreslování (panel vpravo)

### 1.2.1 Zóny

Seznam platných zón (zóna musí mít alespoň jednu platnou linku - platná linka je taková, která obsahuje pouze platné zastávky (a alespoň 2) - platná zastávka je taková, která má nastavené zóny a souřadnice).

Výběrem zóny se zobrazí hranice zóny a vykreslí vlaková trať. Plocha pro vykreslení schématu se přizpůsobí všem vybranými zónami. Pro zóny jsou dostupná tlačítka VYBRAT VŠE a ZRUŠIT VŠE pro snadný výběr, či zrušení výběru všech zón najednou. Stejná tlačítka jsou dostupná i pro výběr, či zrušení výběru linek. Po výběru zón může aplikace vypadat například takto:

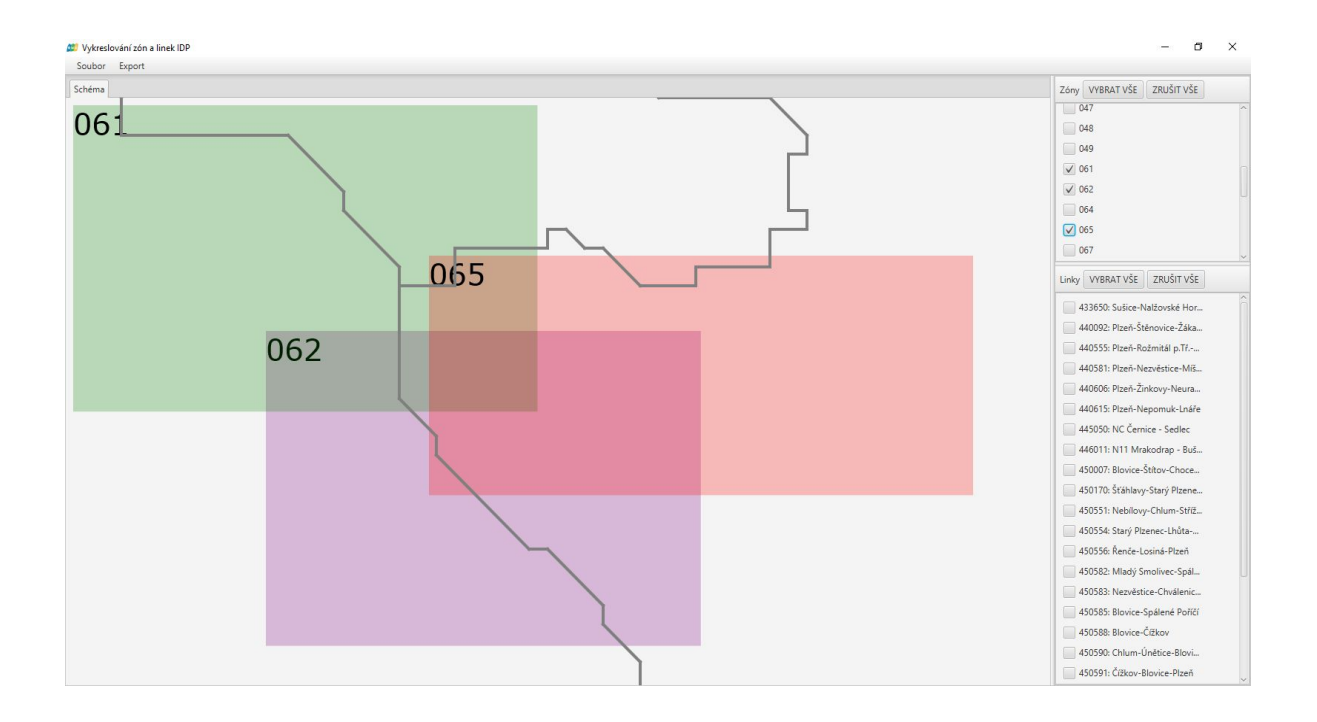

### 1.2.2 Linky

Pod výběrem zón se v okénku zobrazují všechny platné linky vybraných zón. Vybrané linky se vykreslují do schématu. Ve schématu jsou tři typy zastávek, normální zastávky jsou vykresleny jako červený bod, hraniční zastávky jsou vykresleny jako žlutý bod uprostřed většího červeného bodu a shluky jsou znázorněny jako orámovaný text na bílém pozadí (shlukem je myšleno několik zastávek, které jsou v dané obci, ale pro účel přehlednosti schématu je postačující, aby takové zastávky byly znázorněny jen jako jeden shluk). Schéma pak může vypadat například takto:

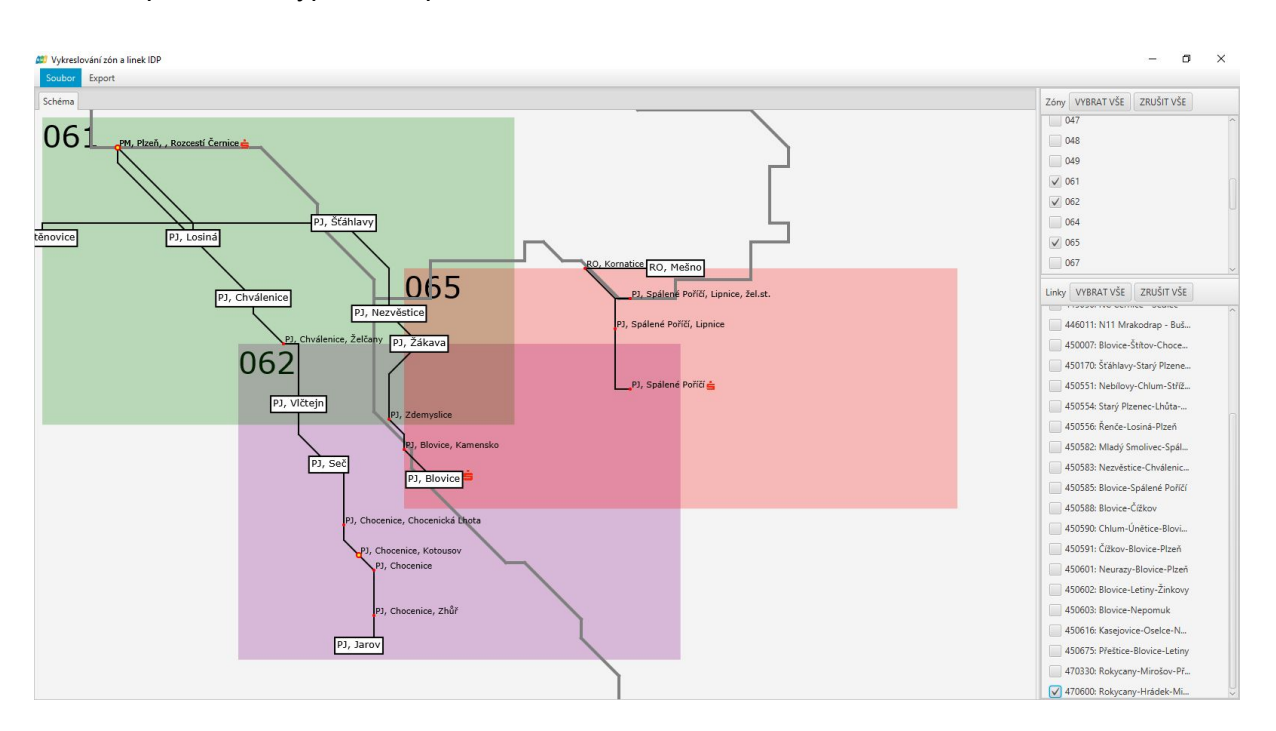

# <span id="page-2-0"></span>2. Popis importovaných dat

Aplikace pro správný import vyžaduje několik souborů s daty. Tyto soubory musí mít správný formát, který je popsaný dále, a kódování znaků, aby fungovala diakritika.

# 2.1 PK\_zastavky\_IDP.csv (kódování UTF-8)

Tento soubor ve formátu csv obsahuje seznam zastávek IDP. Na první řádce jsou názvy sloupců (pro aplikaci nemají význam, pouze je důležité, že první řádku tohoto souboru vždy přeskakuje).

Aplikace využívá tyto sloupce:

- 1 CIS kód
- 2 Kód kraje

3 - Název zastávky - hodnota je v uvozovkách a obsahuje čárkou oddělené: název obce, část obce a bližší místo. Například: "Bezděkov,Koryta,rozcestí" nebo "Plzeň,,Severka" nebo "Dýšina,Nová Huť"

4 - souřadnice - severní šířka

5 - souřadnice - východní délka

8 - kódy zón, oddělené znakem / (lomeno) pokud jich je více. Například 045 nebo 101/102. Pokud zastávka nemá zónu, je to označeno znakem - (pomlčka)

# 2.2 Linky.txt (kódování Windows-1250, resp. CP-1250)

Tento soubor ve formátu csv obsahuje seznam linek. Aplikace používá tyto sloupce:

1 - identifikační číslo linky

2 - název linky

### 2.3 Zaslinky.txt (kódování Windows-1250, resp. CP-1250)

Tento soubor ve formátu csv obsahuje posloupnosti zastávek na jednotlivých linkách. Aplikace Používá tyto sloupce:

- 1 identifikační číslo linky
- 2 pořadí zastávky na lince
- 4 CIS kód zastávky

# 2.4 PK\_vlak\_linky.xls (výchozí kódování excelovských souborů, tj. UTF-8)

Tento soubor ve formátu xls obsahuje vlakové linky. Na každém sešitu se vyskytuje jedna linka, kde název sešitu určuje název linky - za platný sešit se považuje takový, který má v první buňce první řádky slovo zastavka nebo zastávka (na velikosti písmen nezáleží) a ve druhé buňce první řádky slovo zona nebo zóna (na velikosti písmen opět nezáleží). Sešity, které tuto podmínku nesplní, jsou ignorovány.

Aplikace z platného sešitu používá dva zmíněné sloupce:

1 - jméno vlakové zastávky

2 - zóna, ve které se zastávka nachází. Pokud je zastávka ve více zónách, jsou opět odděleny znakem / (lomeno).

# 2.5 PK\_vlak\_zastavky.xlsx (výchozí kódování excelovských souborů, tj. UTF-8)

Tento soubor ve formátu xlsx obsahuje seznam zastávek se souřadnicemi (první sešit), seznam lokací bankomatů České spořitelny (druhý sešit) a seznam lokací výdejen PK (třetí sešit) - na názvu sešitů nezáleží, ale musí být dodrženo toho pořadí.

### **První sešit:**

První řádka je ignorována (obsahuje názvy sloupců).

Aplikace používá tyto sloupce:

1 - název zastávky (název se musí shodovat s názvem zastávky ze souboru PK\_vlak\_linky.xls s vlakovými linkami)

- 4 souřadnice severní šířka
- 5 souřadnice východní délka

### **Druhý sešit:**

Tento sešit má pouze jediný sloupec (který je ovšem odsazen o jednu řádku shora a o jeden sloupec zleva), ve kterém jsou názvy lokací, kde se nachází bankomat. Název musí být spárovatelný s názvem zastávek ze souboru PK\_zastavky\_IDP.csv následujícím způsobem:

- buď musí název odpovídat jménu obce, například "Blovice" nebo "Plzeň",
- nebo musí být jméno obce část obce, například "Hrádek Nová Huť"

#### **Třetí sešit:**

Pro tento sešit platí naprosto stejná pravidla jako pro druhý sešit.